Step by step guide on how to translate any page withing the MD MEDICINA website into English. If you are using Google Chrome browser for the internet, use the following steps:

- Step 1: Open Google Chrome.

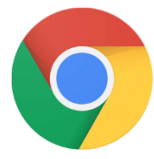

- Step 2: Open the MD MEDICINA website <https://www.md-medicina.si/>
- Step 3: Right click with the mouse anywhere on the page and click on translate to English.

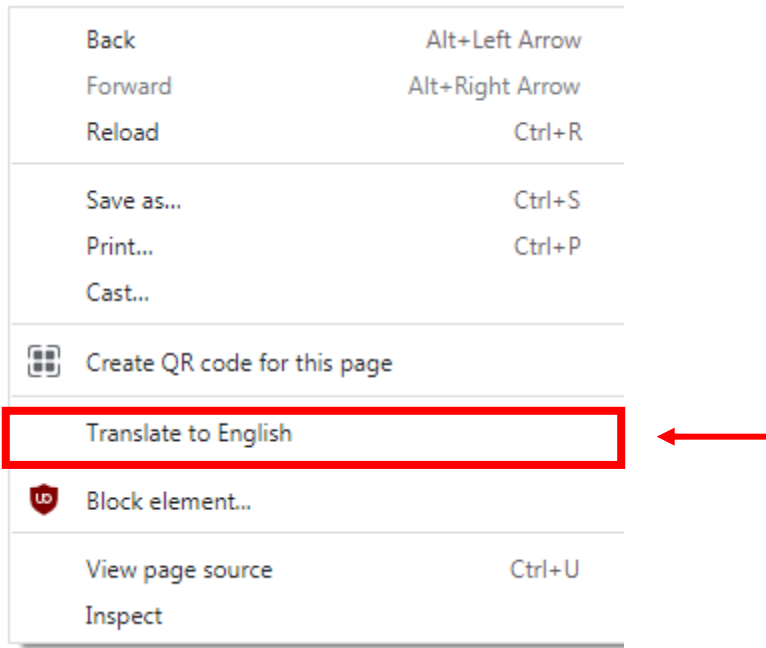

Note: You can translate the page to any other language by clicking on the translation icon in the search bar and choosing the language you want to translate to.

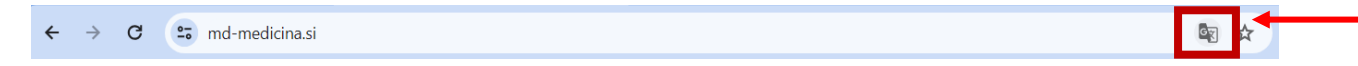

If you are using Microsoft Edge browser for the internet, use the following steps:

Step 1: Open Microsoft Edge.

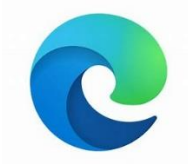

- Step 2: Open the MD MEDICINA website <https://www.md-medicina.si/>
- Step 3: Right click with the mouse anywhere on the page and click on translate to English.

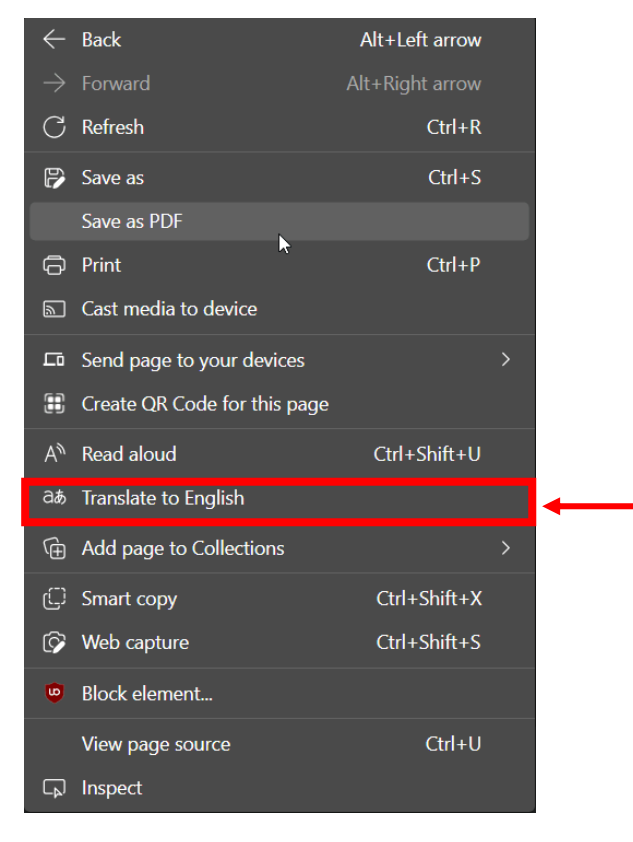

Note: You can translate the page to any other language by clicking on the translation icon in the search bar and choosing the language you want to translate to.

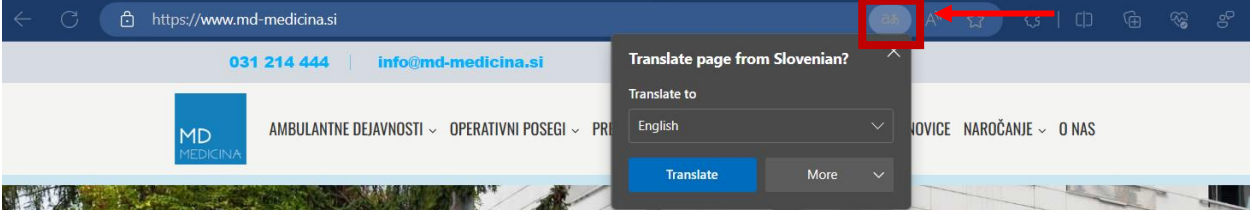